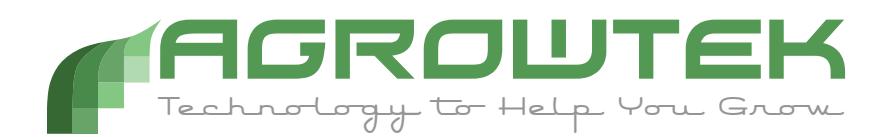

## **Quick Reference Using Gmail**

## **GrowControl™ Systems**

## **Configuring Gmail for App Access**

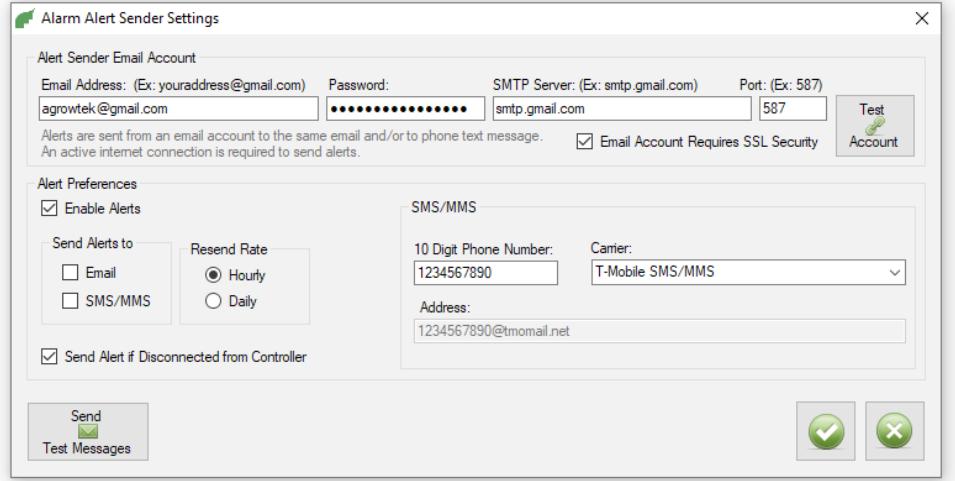

Gmail requires an "app password" to be generatred to allow applications to use the account.

To generate app passwords, the account must have two-factor authentication enabled.

- 1. Log into your google account (manage your account) and select "security."
- 2. Locate the "Signing in to Google" panel and click "2-Step Verification". Follow the prompts to turn on 2-step verification.

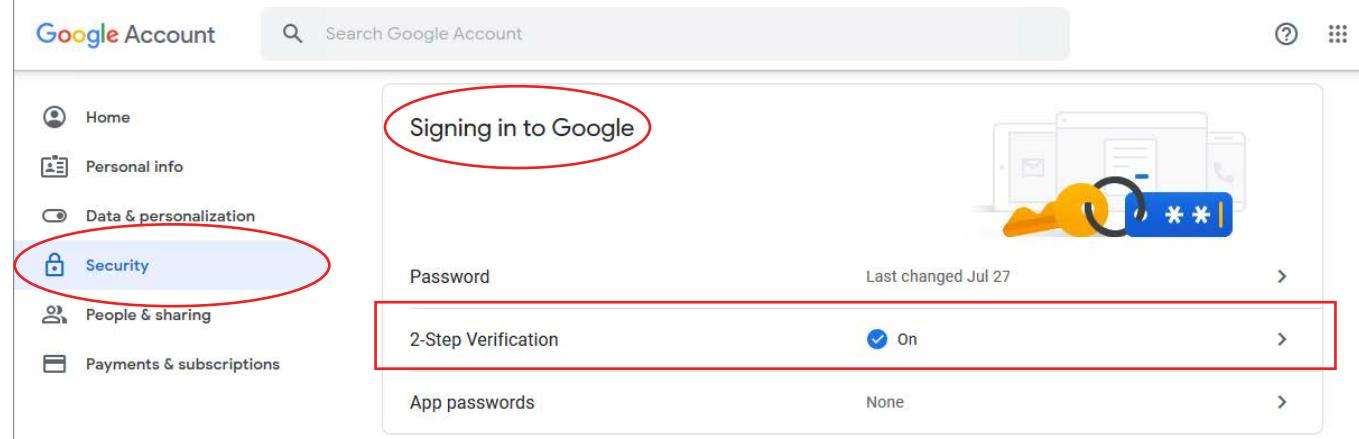

3. An app password may now be created; click "App passwords".

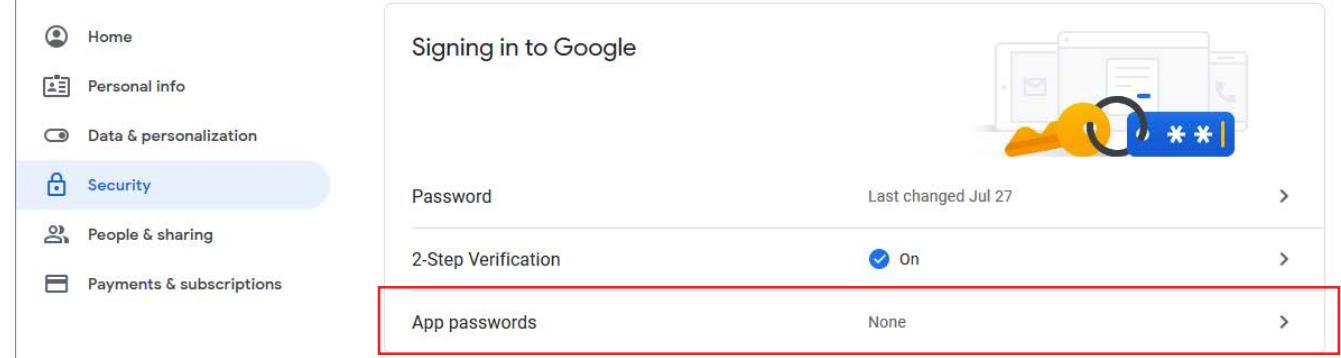

- 4. From the "Select app" drop-down, choose "Mail."
- 5. From the "Select device" drop-down, choose "Other (custom name)."

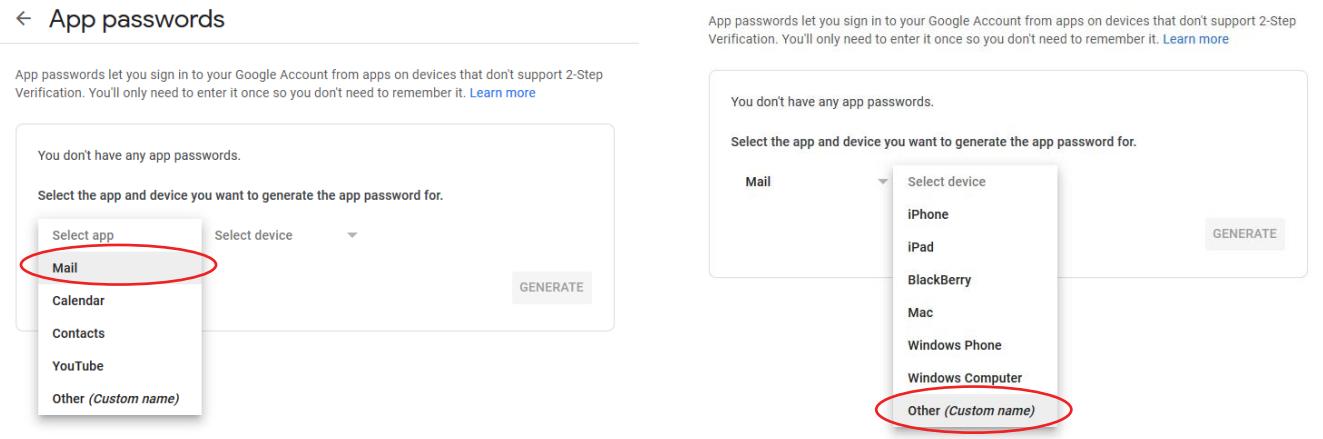

6. Enter a name for reference, then click the "GENERATE" button to create the app password.

## $\leftarrow$  App passwords

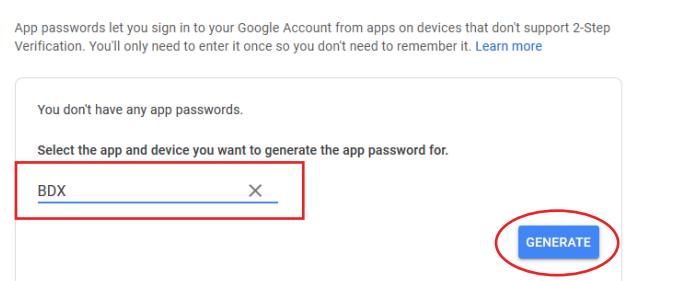

7. Use the password in the yellow box in place of your account password in the email account settings. *Include spaces in password.* 

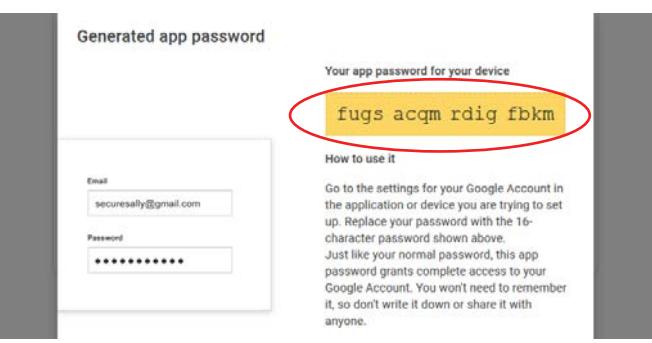

2 © Agrowtek Inc. | www.agrowtek.com